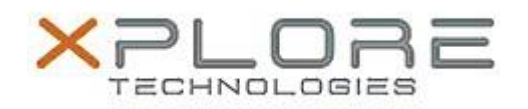

# Xplore Technologies Software Release Note

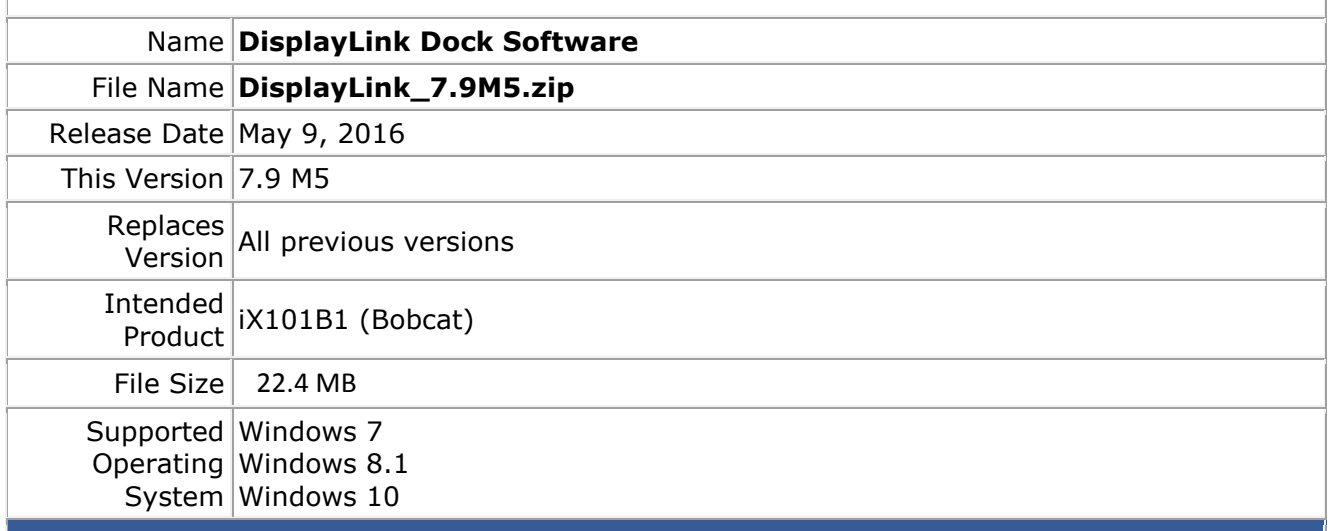

#### **Fixes in this Release**

- On some configurations, the system configuration may repeat even after reboot.
- Blue screen with TDR failure when changing mode/resolution on Windows 10.
- Mouse pointer flashing on some adapters/docking stations with Windows 10.
- Screen swapping or blinking when connecting an external monitor which was previously used on primary graphics card on Windows 10.
- Citrix VDA from Citrix version 7.6 was not supported.
- DisplayLinkUserAgent.exe can generate abnormal CPU load.
- Some Windows 10 configuration may get a blue screen with TDR failure while docking or undocking.
- Monitor hotplug was not always detected when in low power mode.

### **What's New in this Release**

 $N/A$ 

## **Known Issues and Limitations**

 $N/A$ 

**Installation and Configuration Instructions**

#### **To install DisplayLink 7.9M5, perform the following steps**:

- 1. Download the update and save to the directory location of your choice.
- 2. Unzip the file to a location on your local drive.
- 3. Double-click the installer (DisplayLink\_7.9M5.exe) and follow the prompts.

## **Licensing**

Refer to your applicable end-user licensing agreement for usage terms.